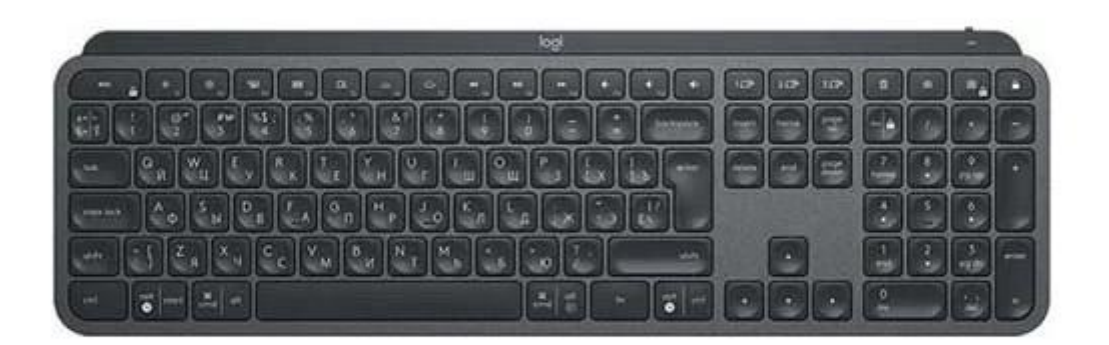

**Logitech MX Keys** 

# MX Keys: начало работы

**БЫСТРАЯ НАСТРОЙКА**. Инструкции по быстрой интерактивной настройке см. в [руководстве по интерактивной настройке.](http://mxsetup.logi.com/)

Для получения дополнительной информации ознакомьтесь с подробным руководством по настройке.

## **ПОДРОБНЫЕ ИНСТРУКЦИИ ПО НАСТРОЙКЕ**

1. Убедитесь, что клавиатура включена.. Светодиодный индикатор 1 на клавиатуре должен быстро

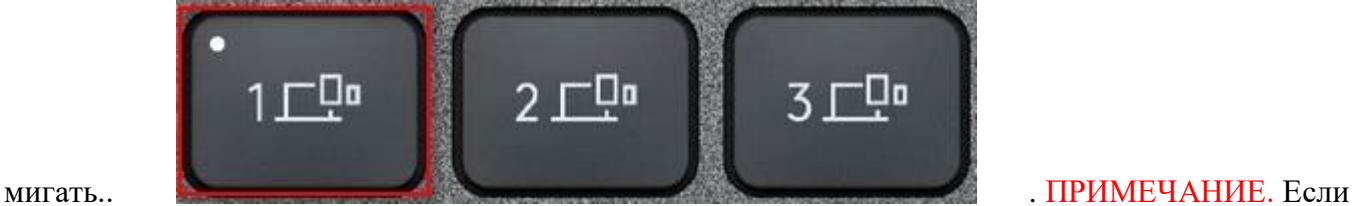

индикатор не мигает, нажмите и удерживайте кнопку включения на протяжении трех секунд.

- 2. Выберите способ подключения.
- Используйте беспроводной приемник из комплекта поставки.. Подсоедините приемник к USBпорту на компьютере.
- Выполните подключение по Bluetooth.. Для выполнения сопряжения перейдите к настройкам Bluetooth на компьютере.. Щелкните [здесь](https://support.logitech.com/article/Connect-your-Logitech-Bluetooth-device), чтобы получить дополнительные сведения для вашей модели компьютера. В случае возникновения проблем с подключением по Bluetooth щелкните [здесь](https://support.logi.com/hc/en-ch/articles/360023358053-Bluetooth-troubleshooting-for-Logitech-Bluetooth-Mice-Keyboards-and-Presentation-remotes), чтобы получить информацию об их устранении.
- 3. Установите программное обеспечение Logitech Options.. Загрузите ПО Logitech Options для активации дополнительных функций. Для загрузки ПО и получения дополнительных сведений перейдите на страницу [logitech.com/options](https://www.logitech.com/options).

### **УЗНАТЬ БОЛЬШЕ О ПРОДУКТЕ**

**Обзор продукта**

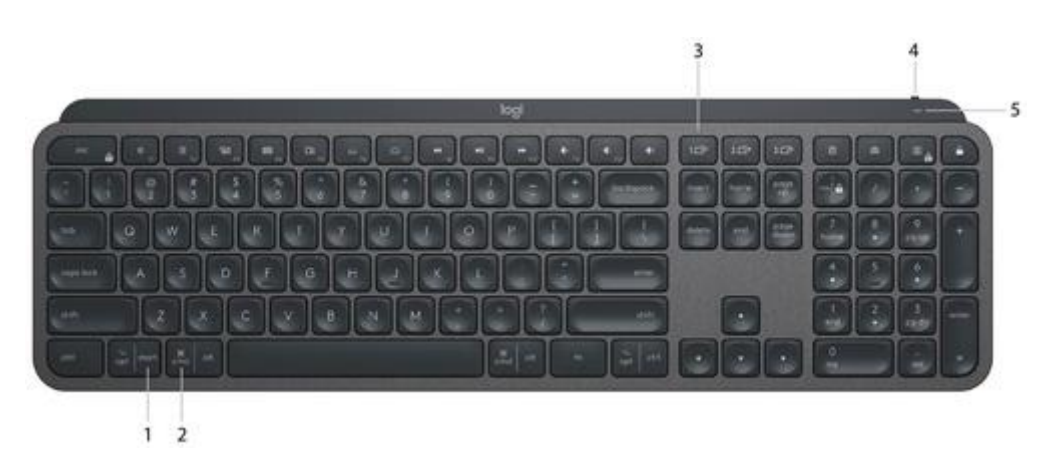

1 — раскладка для ПК. 2 — раскладка для Мас. 3 — клавиши Easy-Switch. 4 переключатель ВКЛ./ВЫКЛ.. 5 — светодиодный индикатор состояния батареи и датчик освещенности

#### **Сопряжение со вторым компьютером с помощью Easy-Switch**

Клавиатуру можно подключить к трем различным компьютерам, если воспользоваться кнопкой Easy-Switch для переключения каналов.

- 1. Выберите нужный канал, а затем нажмите кнопку Easy-Switch и удерживайте ее в течение трех секунд. Компьютер сможет обнаружить клавиатуру. Соответствующий индикатор начнет быстро мигать.
- 2. Подключите клавиатуру к компьютеру по Bluetooth или с помощью USB-приемника.
- Bluetooth Для выполнения сопряжения перейдите к настройкам Bluetooth на компьютере. Дополнительные сведения доступны [здесь](https://support.logitech.com/article/Connect-your-Logitech-Bluetooth-device).
- USB-приемник Подсоедините приемник к USB-порту, откройте ПО Logitech Options и выберите: **Добавить устройства** > **Настроить устройство Unifying** (Add devices > Setup Unifying device), а затем следуйте инструкциям.
- 3. Выполнив сопряжение, быстро нажмите кнопку Easy-Switch для переключения каналов.

#### **УСТАНОВКА ПРОГРАММНОГО ОБЕСПЕЧЕНИЯ**

Загрузите ПО Logitech Options, чтобы максимально использовать возможности клавиатуры. Для загрузки ПО и получения дополнительных сведений о предоставляемых им возможностях перейдите на страницу [logitech.com/options.](https://www.logitech.com/options)

ПО Logitech Options совместимо с Windows и Mac.

#### **Клавиатура с поддержкой нескольких ОС**

Клавиатура работает с различными операционными системами (ОС): Windows 10 и 8, macOS, iOS, Linux и Android.

В ОС Windows, Linux и Android специальные символы расположены с правой стороны клавиш:

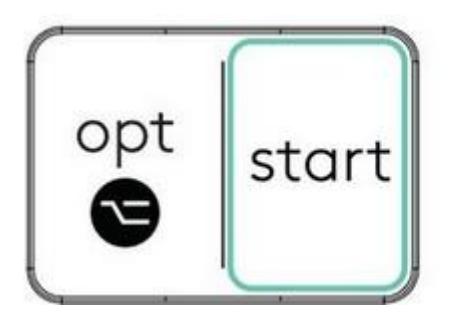

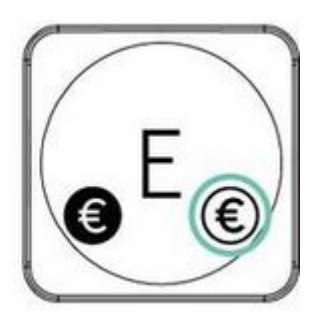

В ОС macOS и iOS специальные символы расположены с левой стороны клавиш:

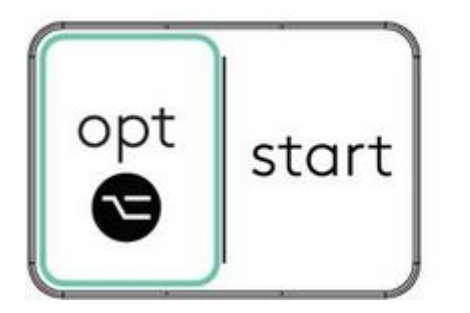

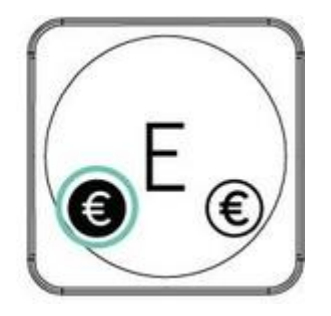

#### **Уведомления о состоянии батареи**

Индикатор на клавиатуре предупреждает о низком заряде батареи. При уровне заряда от 100 % до 11 % индикатор светится зеленым. При уровне заряда 10 % и ниже индикатор светится красным. Не используя функцию подсветки, клавиатуру при низком заряде батареи можно использовать более 500 часов.

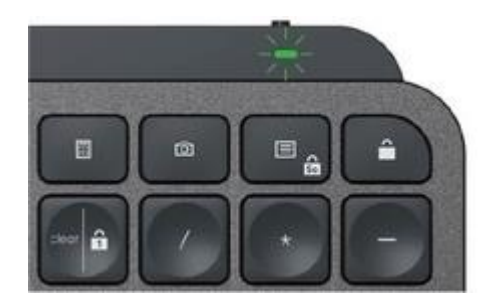

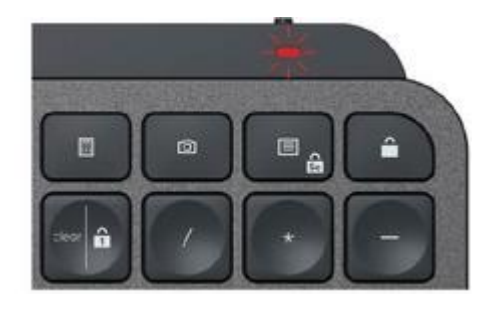

Вставьте кабель USB-C в разъем в правом верхнем углу клавиатуры. Продолжайте использовать клавиатуру во время зарядки.

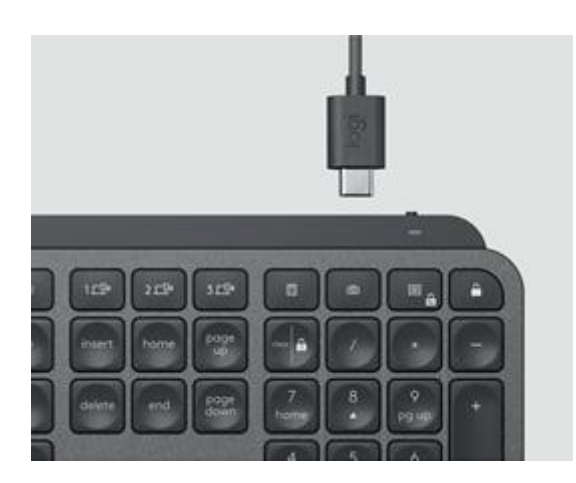

#### **Интеллектуальная подсветка**

Клавиатура оснащена встроенным датчиком освещенности для регулировки яркости подсветки.

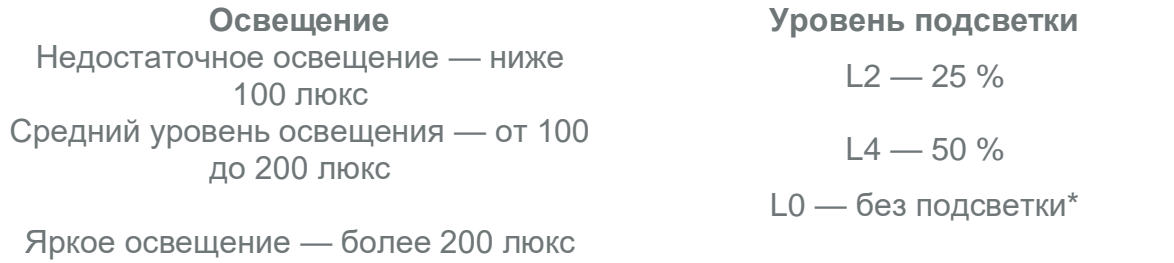

\* Подсветка выключена.

Подсветка выключена.

Существует восемь уровней подсветки.

Уровень подсветки можно изменить в любое время, кроме следующих случаев: подсветку нельзя включать в условиях яркого освещения или при низком заряде клавиатуры.

#### **Уведомления программного обеспечения**

Для максимально эффективного использования клавиатуры установите ПО Logitech Options.

Щелкните [здесь](https://www.logitech.com/en-ch/product/options) для получения дополнительных сведений.

1. **Уведомления об уровнях подсветки**. Изменяйте уровень подсветки и получайте информацию о текущем используемом используемом используемом

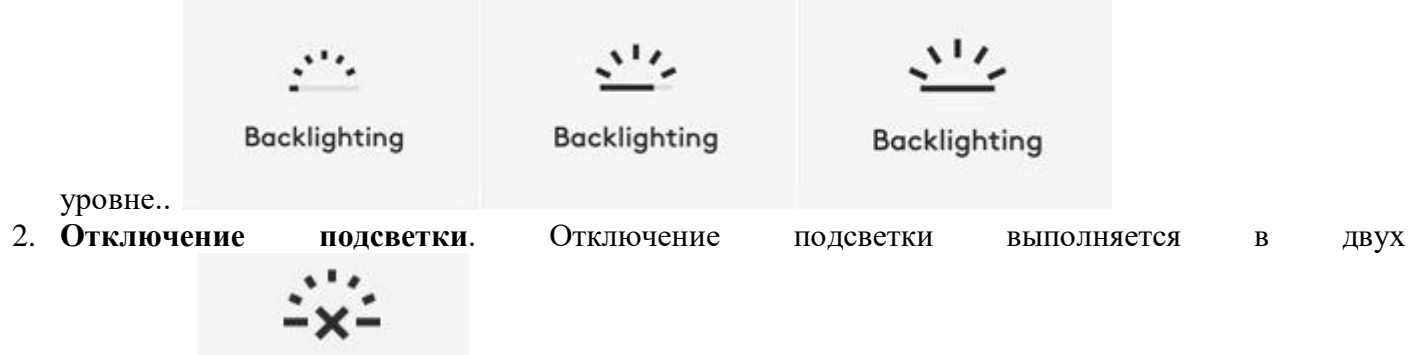

**Backlighting** Low battery

случаях.. . Если уровень заряда батареи клавиатуры составляет 10 %, при попытке включения подсветки отобразится следующее сообщение. Если все же нужно воспользоваться функцией подсветки, подключите клавиатуру к зарядному

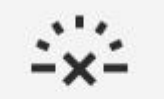

# **Backlighting**

устройству.. Bright environment . При слишком ярком освещении функция подсветки на клавиатуре будет отключена автоматически. Это позволит дольше использовать подсветку в условиях недостаточной освещенности. Следующее уведомление отобразится при попытке включить подсветку.

3. **Низкий уровень заряда батареи**. Когда уровень заряда батареи снизится до 10 %, для подсветки будет установлено значение ВЫКЛ., а на экране отобразится уведомление о состоянии

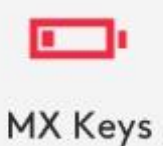

батареи..

4. **Переключатель F-клавиш**. Нажмите **Fn** + **Esc** для переключения между клавишами управления мультимедиа и F-клавишами. Кроме того, добавлена функция уведомлений о выполнении

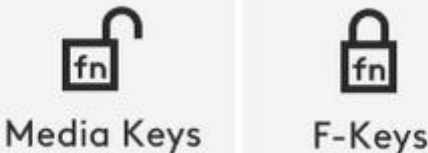

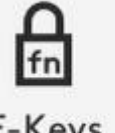

переключения.. . ПРИМЕЧАНИЕ. По умолчанию клавиатура обеспечивает непосредственный доступ к клавишам управления мультимедиа.

**Logitech Flow**

Клавиатура MX Keys дает возможность работать на нескольких компьютерах. Используя ее и мышь Logitech с поддержкой технологии Flow, например модель MX Master 3, можно работать на нескольких компьютерах.

Используйте курсор мыши для перехода между компьютерами. Клавиатура MX Keys выполняет переход к другому компьютеру вслед за мышью. Кроме того, с ее помощью можно выполнять копирование и вставку с одного компьютера на другой. Установите ПО Logitech Options на обоих компьютерах и следуйте [этим](https://support.logi.com/hc/en-us/articles/360023359293) инструкциям.